# **全球PALSAR-2/PALSAR/JERS-1モザイクおよび森林・非森林マップ**

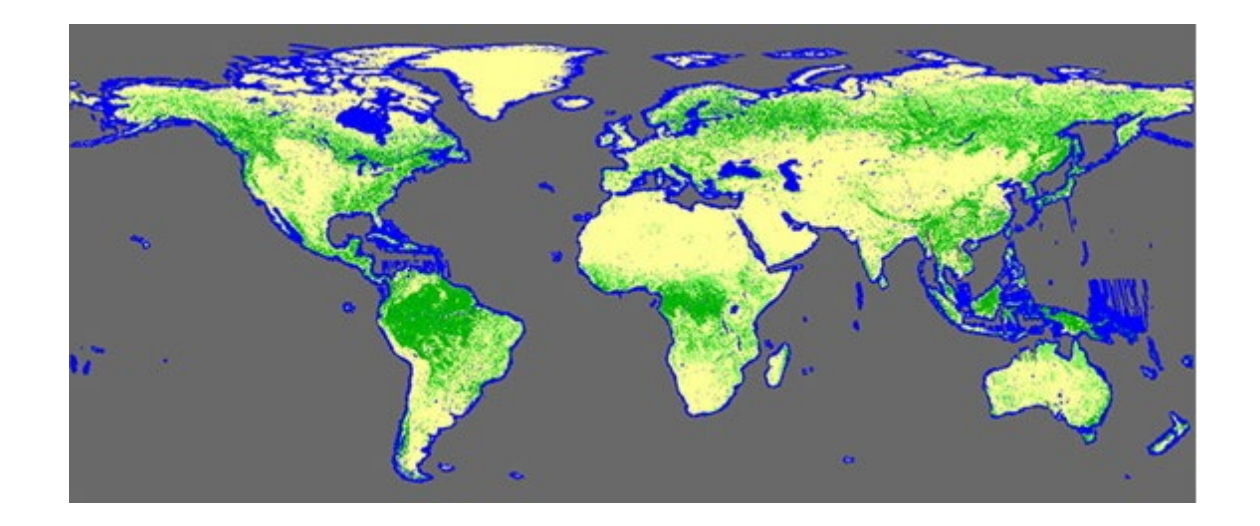

衛星が観測したデータを活用して、世界の森林の分布を調べることができるサイトです。

**全球PALSAR-2/PALSAR/JERS-1モザイク**はJAXAのレーダ(SAR)衛星が観測したデータです。 1993-1998年(JERS-1), 2007-2010年(ALOS), 2015-2022年(ALOS-2)のデータがあります。

**森林・非森林マップ**は観測したデータから、森林域・非森林域・水域を識別したデータで す。2017-2020年のデータがあります。

全球PALSAR-2/PALSAR/JERS-1モザイクおよび森林・非森林マップの閲覧サイトは[こちらで](https://www.eorc.jaxa.jp/ALOS/jp/dataset/fnf_j.htm)す。

※データをダウンロードするには、登録が必要です。登録は[、こちら](https://www.eorc.jaxa.jp/ALOS/en/palsar_fnf/registration.htm)からできます。 登録が完了したら[、こちら](https://www.eorc.jaxa.jp/ALOS/en/palsar_fnf/data/index.htm)からデータをダウンロードできます。

1

### **User Registration**

Please fill following items to download mosaics. We will automatically send registration check e-mail to your registered address. \* Users will be prompted to provide an Email address for user registration. \* The registration is free.

If yo  $E-m$ 

## **ユーザ登録画面(1/2) まずはユーザ登録を行いましょう。 登録したメールアドレスに届いた メール本文のURLにアクセスし、 本登録を行ってください。**

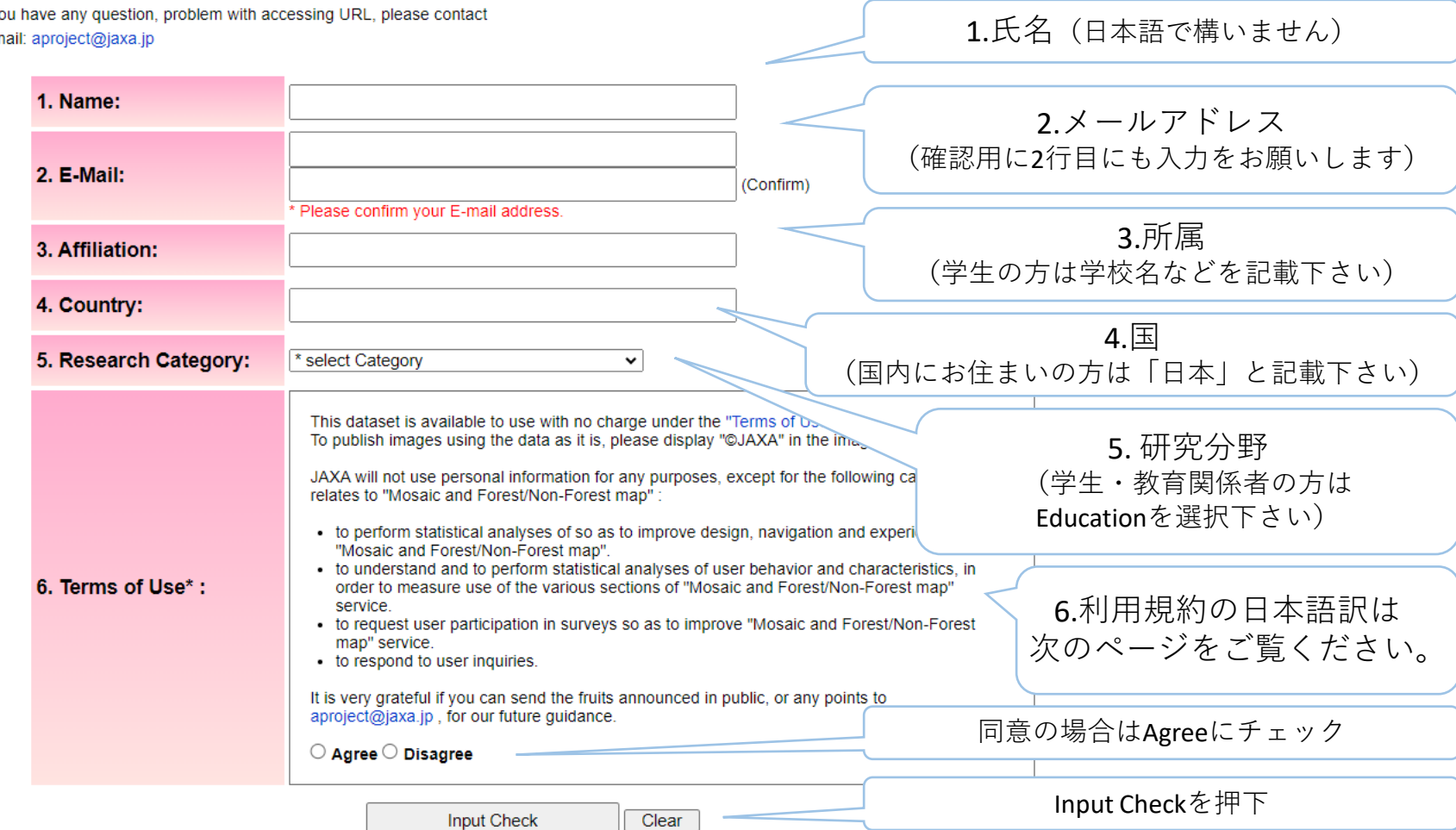

**ユーザ登録画面(2/2)**

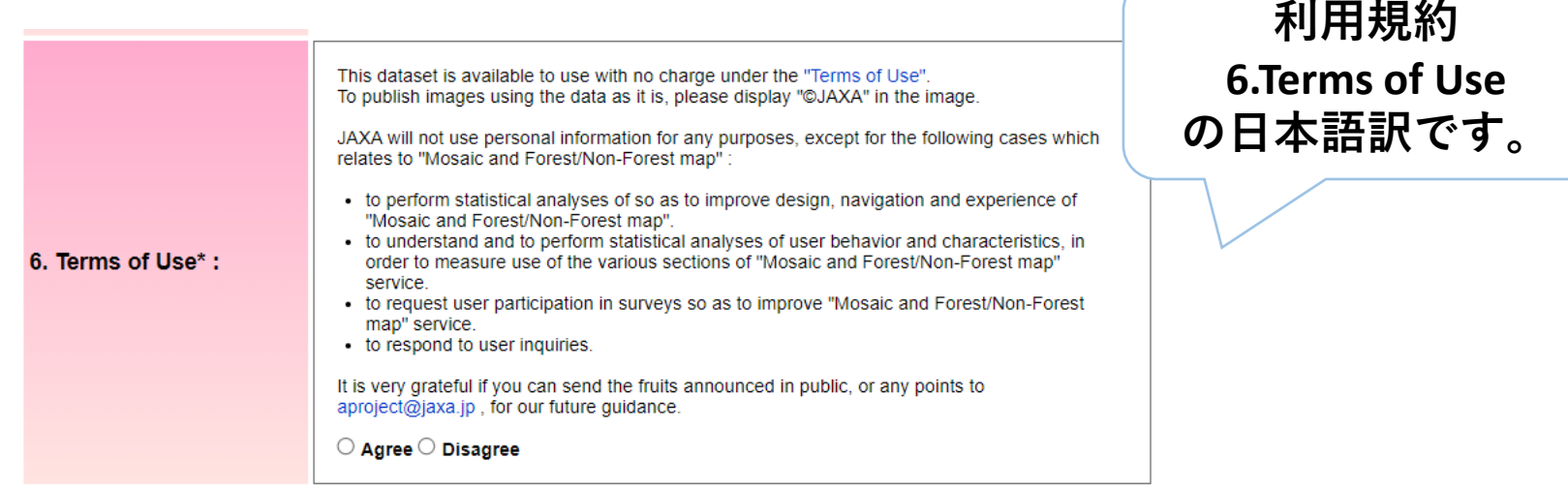

このデータセット[は「利用規約」](https://earth.jaxa.jp/ja/data/policy/)に基づき無料でご利用いただけます。 データをそのまま利用して画像を公開する場合は、画像内に「©JAXA」と表示してください。

JAXAは、「モザイクと森林・非森林地図」に関する以下の場合を除き、 個人情報をいかなる目的にも利用することはありません。

- ・「モザイクと森林/非森林マップ」のデザイン、ナビゲーション、エクスペリエンスを向上さ せるための統計分析。
- ・「モザイクと森林/非森林マップ」サービスのさまざまなセクションの使用状況を測定する ために、ユーザーの行動と特性を理解し、統計分析を実行するため。
- ・「モザイクと森林・非森林地図」のサービス向上を目的として、ユーザーへのアンケート への参加をお願いするため。
- ・ユーザーからのお問い合わせに対応するため。

今後の参考とさせていただきますので、公表された成果やご指摘等を aproject@jaxa.jp まで お送りいただければ幸いです。

# **実践例:ブラジルのアマゾンの2時期の森林変化を見てみましょう。**

# 登録が完了したら、[こちらか](https://www.eorc.jaxa.jp/ALOS/en/palsar_fnf/data/index.htm)らデータをダウンロードしましょう。

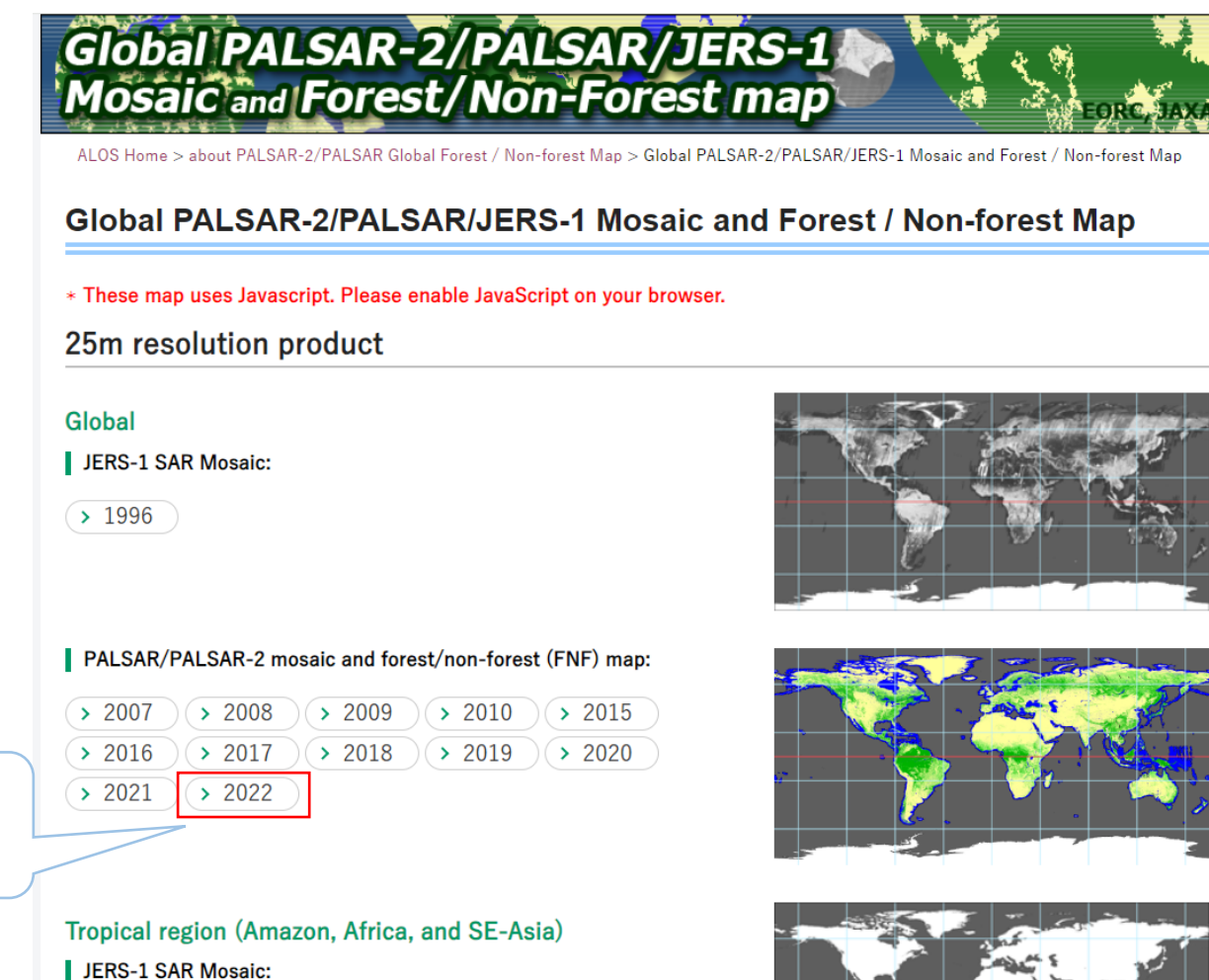

最新の2022年 のデータを見 てみましょう。

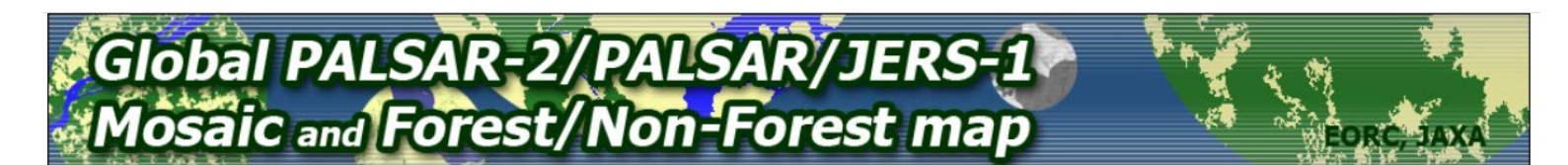

### PALSAR-2 Global Forest / Non-forest Map "2020"

2022 | 2021 | 2020 | 2019 | 2018 | 2017 | 2016 | 2015 | 2010 | 2009 | 2008 | 2007 |

Please click on an area of the map to download the data.

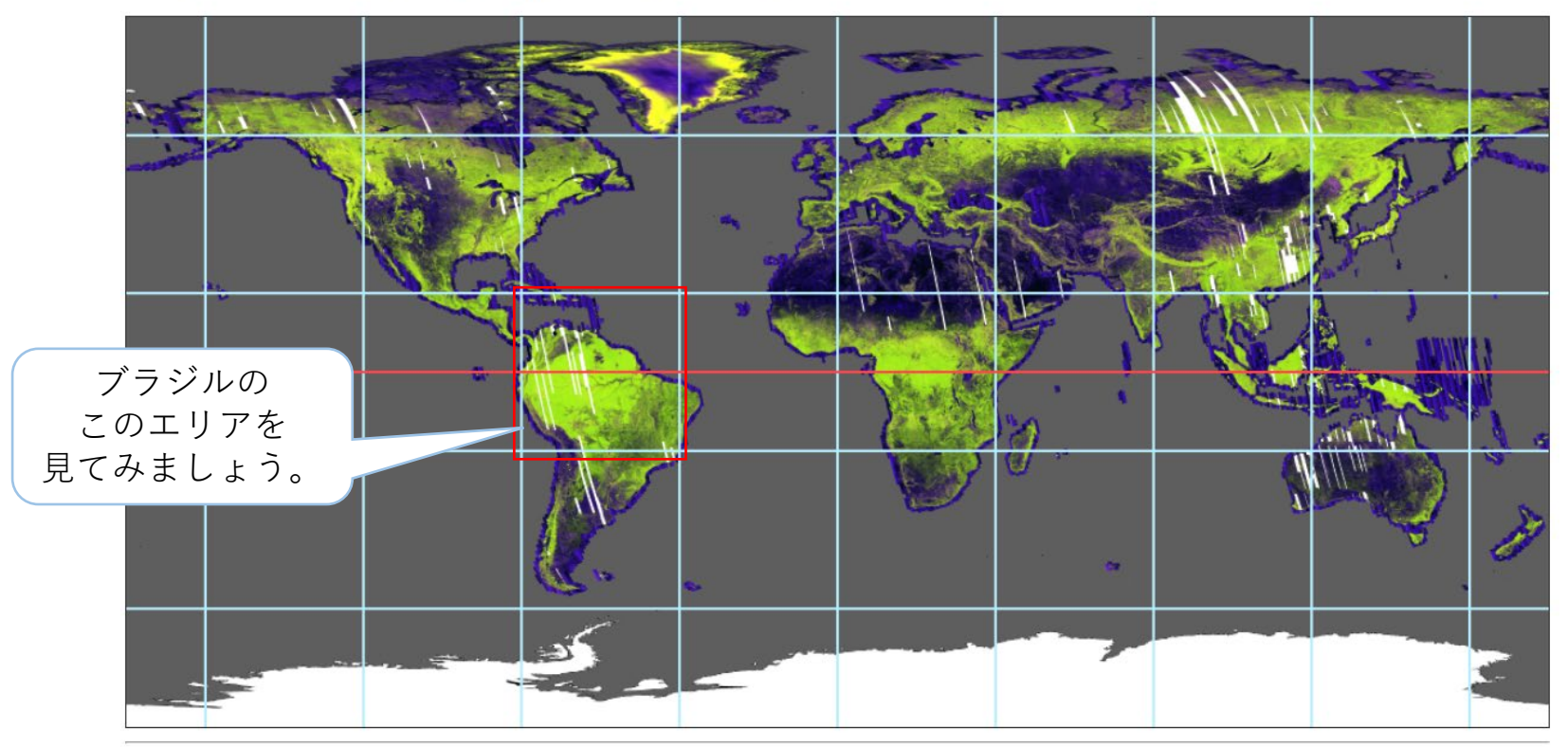

**Earth Observation Research Center** Copyright©1997- JAXA EORC All rights reserved.

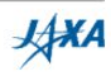

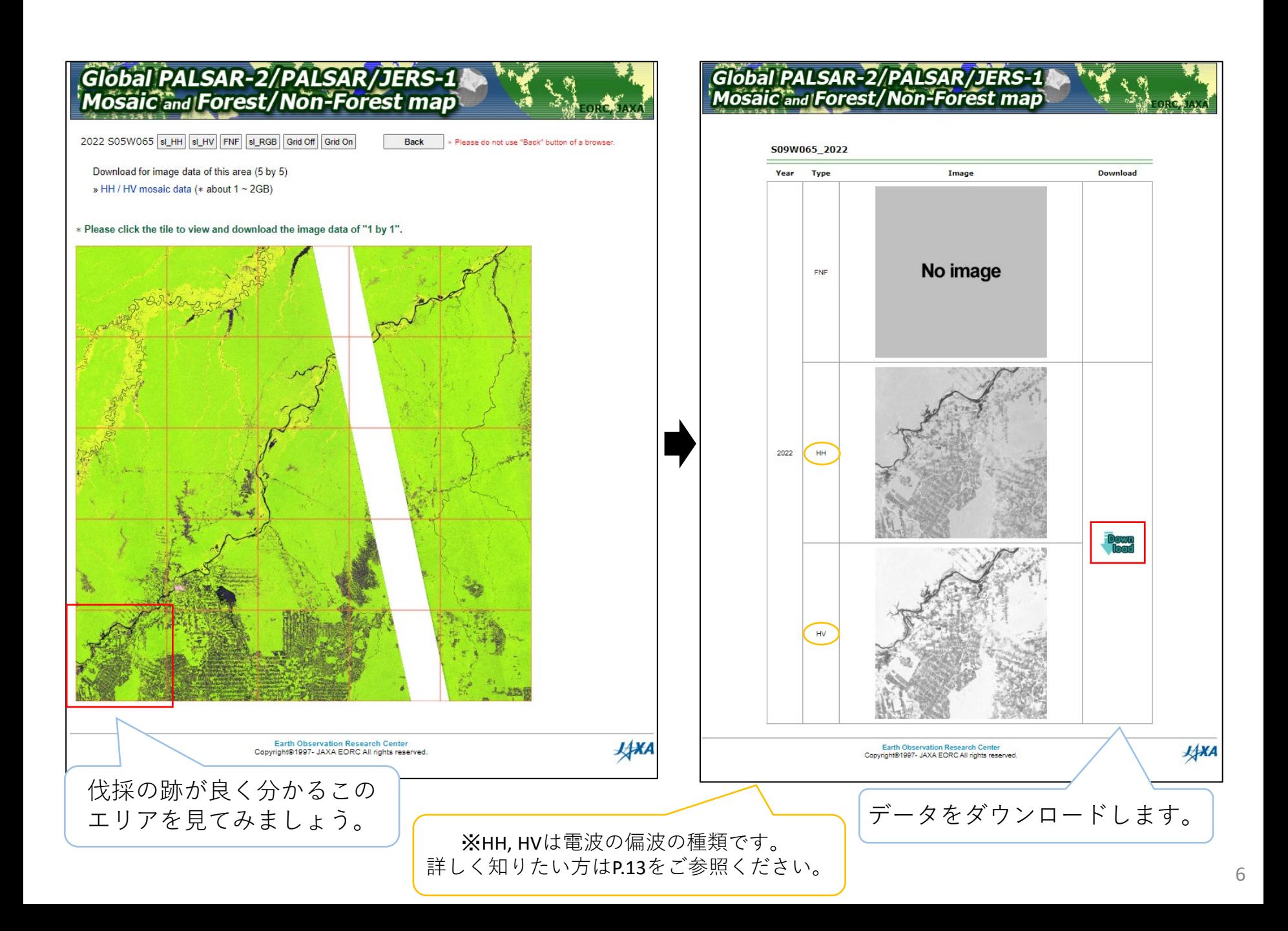

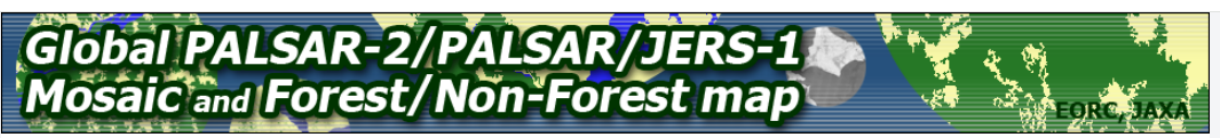

ALOS Home > about PALSAR-2/PALSAR Global Forest / Non-forest Map > Global PALSAR-2/PALSAR/JERS-1 Mosaic and Forest / Non-forest Map

#### Global PALSAR-2/PALSAR/JERS-1 Mosaic and Forest / Non-forest Map

\* These map uses Javascript. Please enable JavaScript on your browser.

#### 25m resolution product

#### Global

JERS-1 SAR Mosaic:

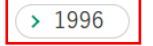

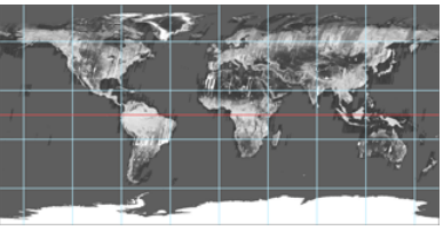

2022年のデータと同様の手順で 1996年のデータもダウンロード します。

# Global PALSAR-2/PALSAR/JERS-1<br>Mosaic and Forest/Non-Forest map S09W065\_1996 Year Type Image **Download** 1996 HH **Earth Observation Research Center JAXA** Copyright®1997- JAXA EORC All rights reserved.

#### PALSAR/PALSAR-2 mosaic and forest/non-forest (FNF) map:

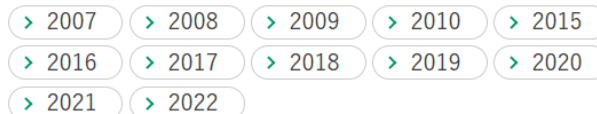

#### Tropical region (Amazon, Africa, and SE-Asia)

JERS-1 SAR Mosaic:

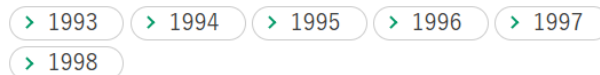

## **ダウンロードしたデータの解凍**

ダウンロードしたファイルは、zipまたはtar.ozで一つのファイルに圧縮しており、 この解凍にはソフトウェアが必要な場合があります。 無償で公開しているソフトウェアとしては、例えば[7-Zip](http://sevenzip.osdn.jp/)などがあります。

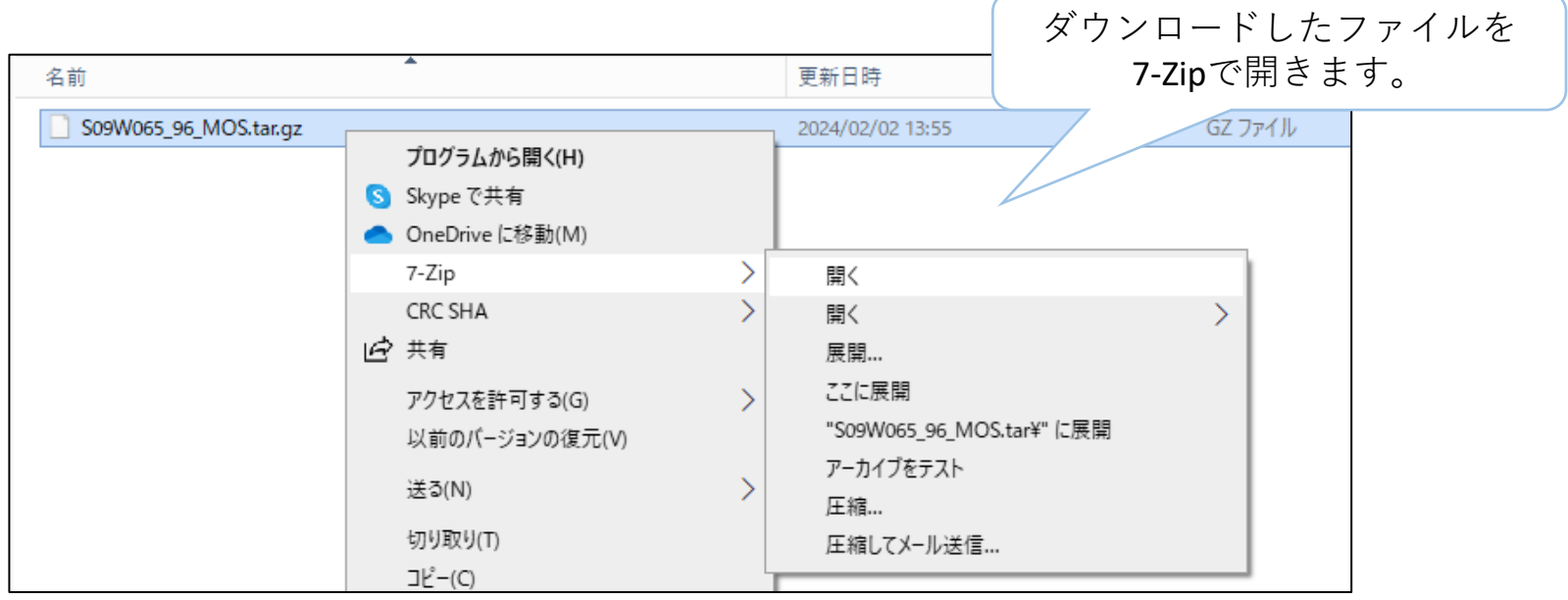

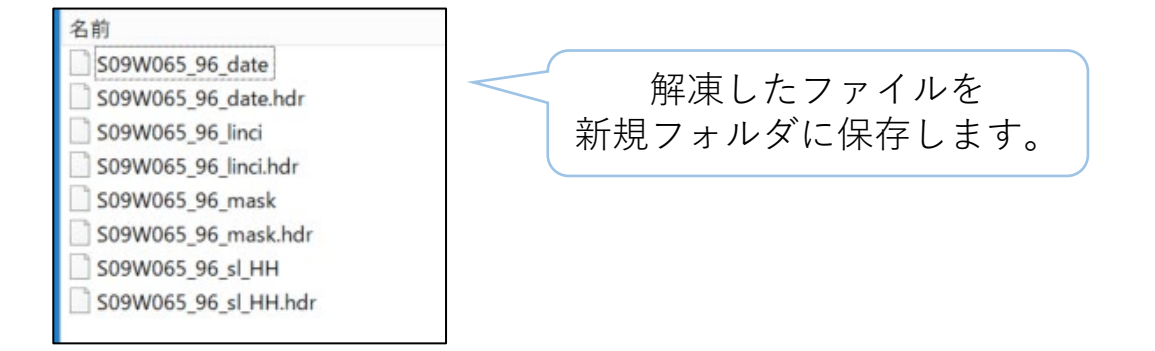

## **EISEIソフトのダウンロード**

ここでは衛星画像教育用ソフトウェア「EISEI」を用いてデータを表示します。EISEIは、 公益財団法人日本宇宙少年団(YAC)が教育用に無償提供している衛星画像分析用ソフトです。

EISEIソフトは[、こちら](https://www.yac-j.com/hq/info/eisei_kiyaku221031.pdf)からダウンロードすることができます。 PDFで作成された利用規約のページから、「EISEIO 9 2zip」をダウンロードしてください。

EISEI0 9 2zip ダウンロード http://www.yac-j.com/hq/info/EISEI0\_9\_2.zip  $(15.2MB)$ 

ダウンロードしたZIPファイル内の「インストールマニュアル」を参照し、 「EISEI0\_9\_2.exe」を実行しインストールしてください。

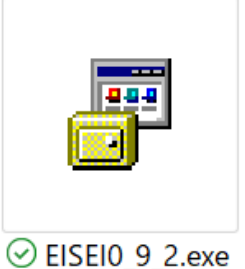

デスクトップのショートカットや、スタートメニューなどから、 EISEIソフトを起動します。

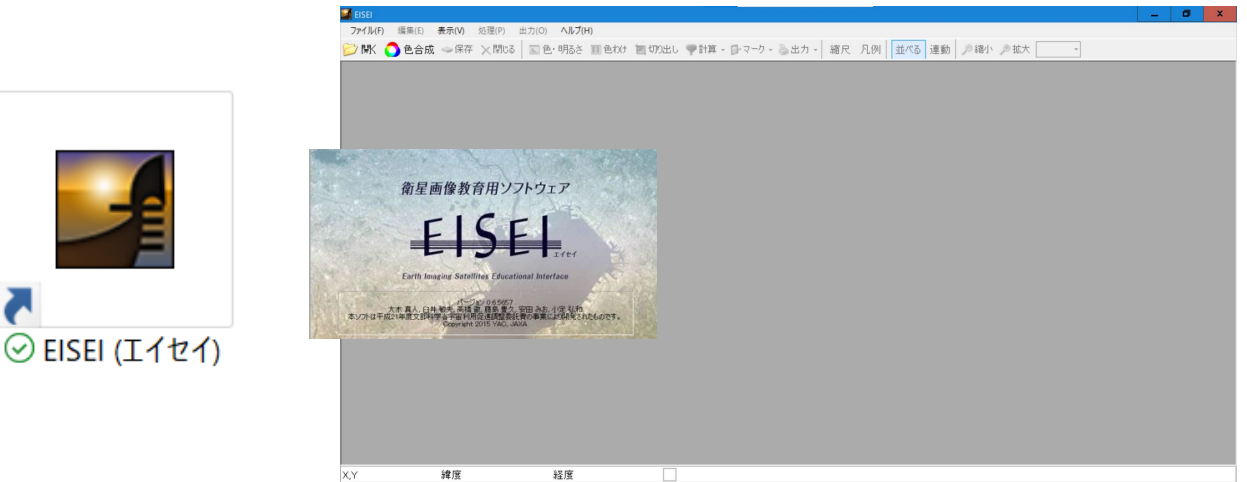

# **ダウンロードしたデータのEISEIでの表示**

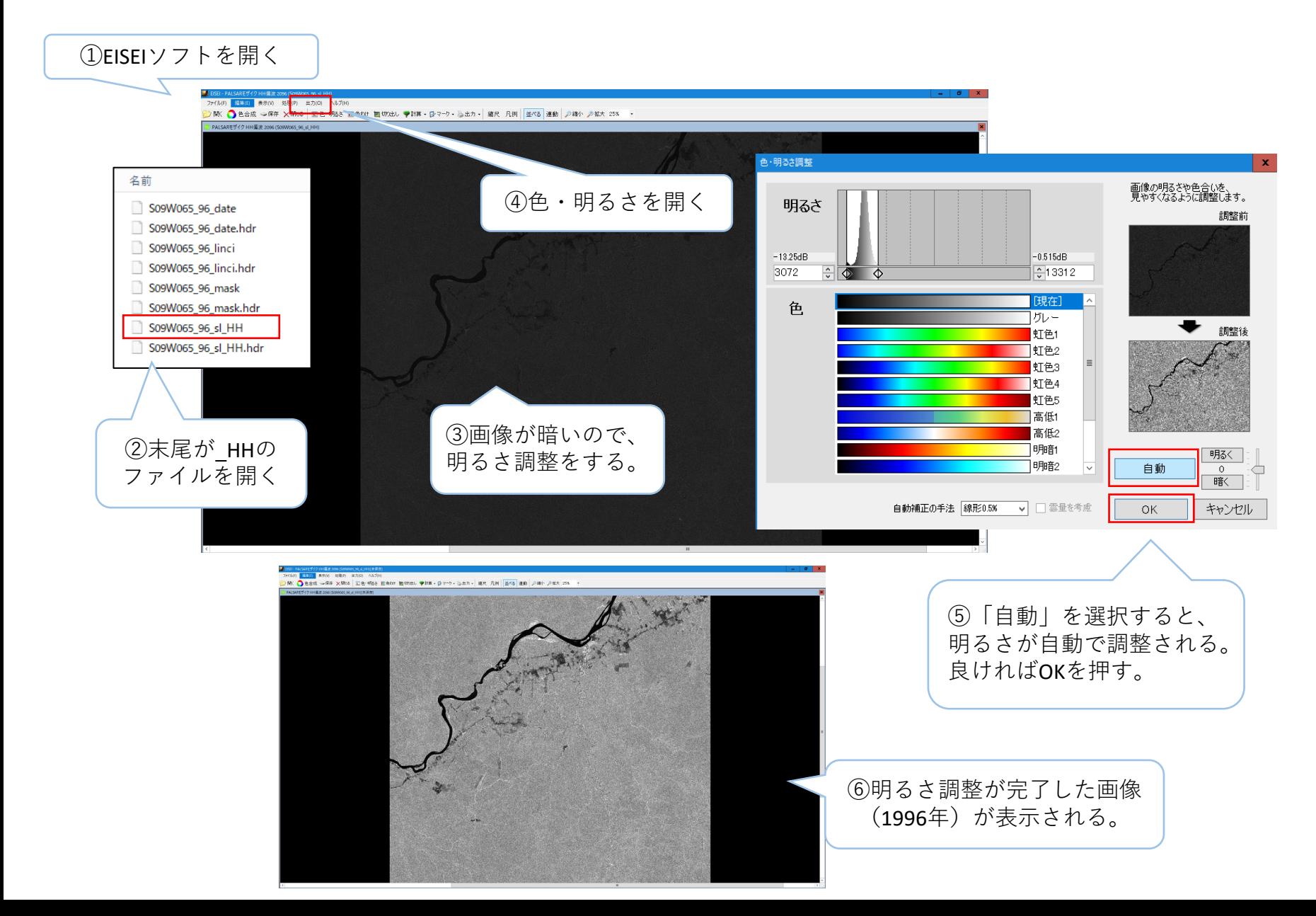

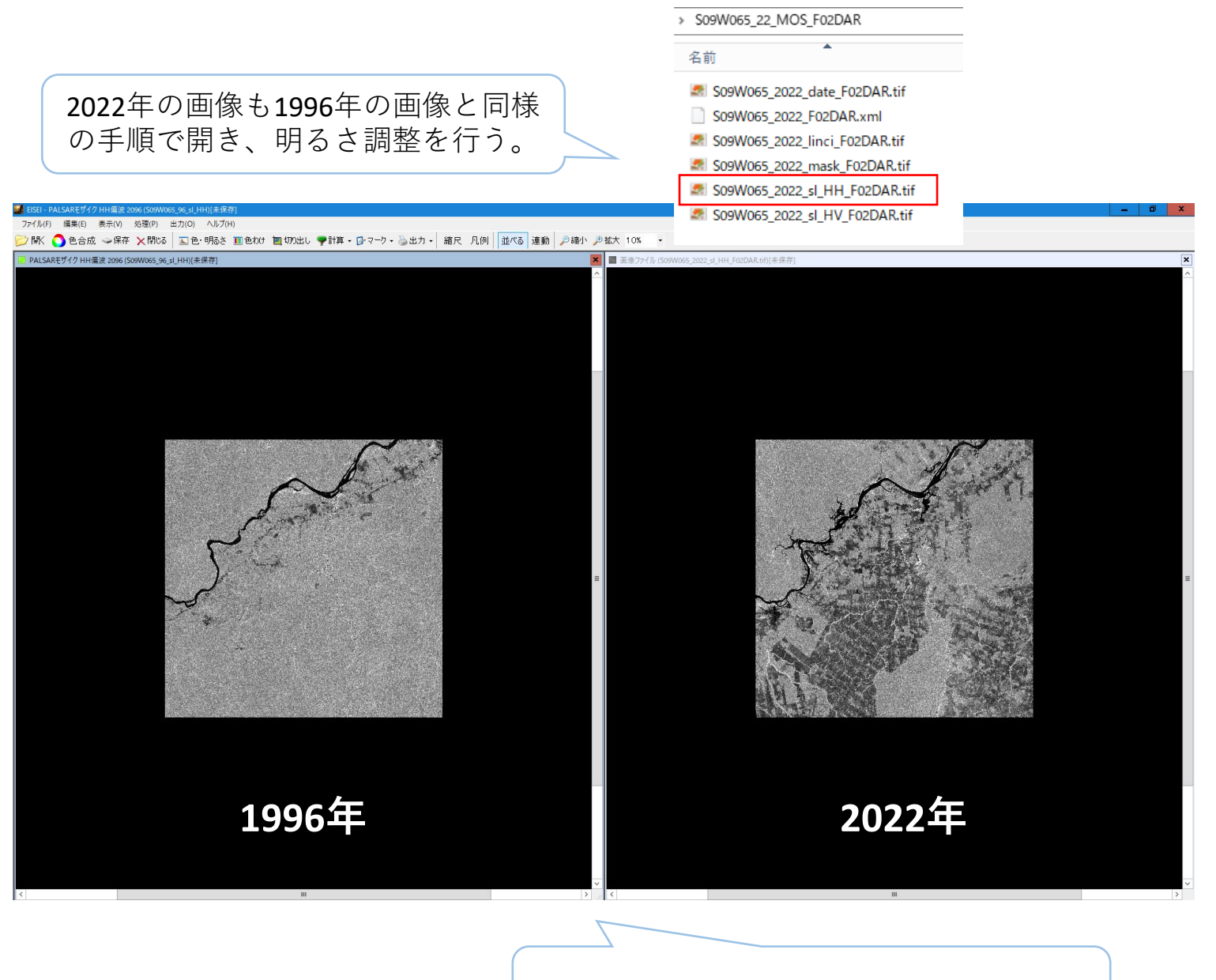

年、2022年の画像が表示されました。

**作成した画像の保存**

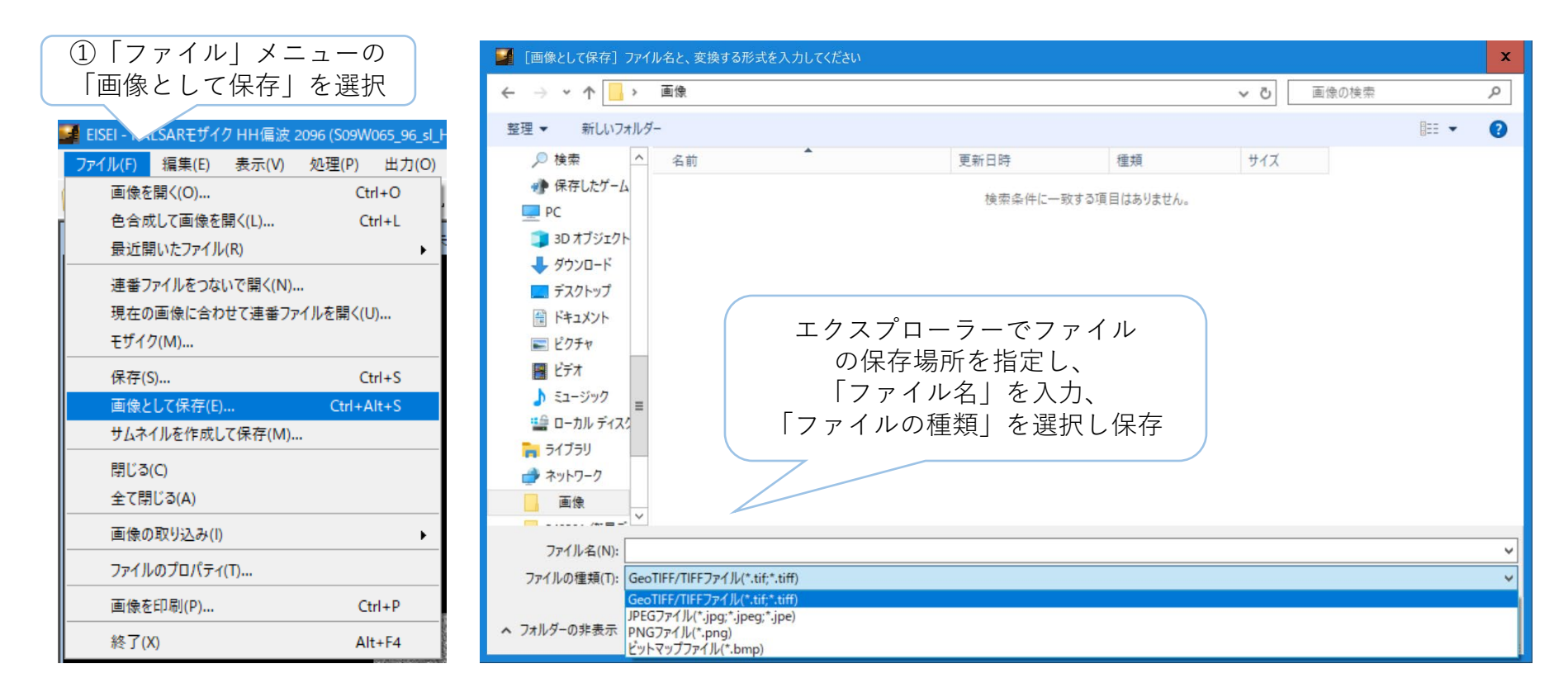

保存するファイル形式は以下の4種類から選択できます。

一般的にはJPEG形式でファイルを保存する事が多いですが、地理座標情報を保持したい場合は、 GeoTIFFを選択します。

- ・GeoTIFF/TIFFファイル(\*.tif;\*tiff)データサイズは大きいが画像の劣化が無い
- ・JPEGファイル(\*.jpg:\*.jpeg) データサイズは小さくできるが画像の劣化が発生
- ・PNGファイル(\*.png) 主にWebで使われるための画像形式
- ・ビットマップ(\*.bmp) 最もシンプルな保存形式(データサイズがとても大きい)

## **(参考)偏波について**

ALOS-2のSARが送信する電波には、地面に水平に振動する(H)、垂直に振動する(V)の2種類があります。 これを偏波と言います。また、対象物に反射して返ってくる受信波も同様に2種類あるので、 送信・受信の組み合わせで考えると、HH, HV, VH, VVの4種類 (4偏波) があります。 各偏波は異なる特性や情報を持っています。例えば、

①HHは森林に覆われているような場所でも、電波が地面まで届きやすくなります。 森林を突き抜け、地面の反射を見たい時に有用です。 その性質を利用すると、地震や地盤沈下などに伴う地面の動きも捉えることができます。

②HVは木々からの散乱が大きく、森林を観測した時にその場所が木々に覆われているのか、 裸地なのかを判別しやすくなります。

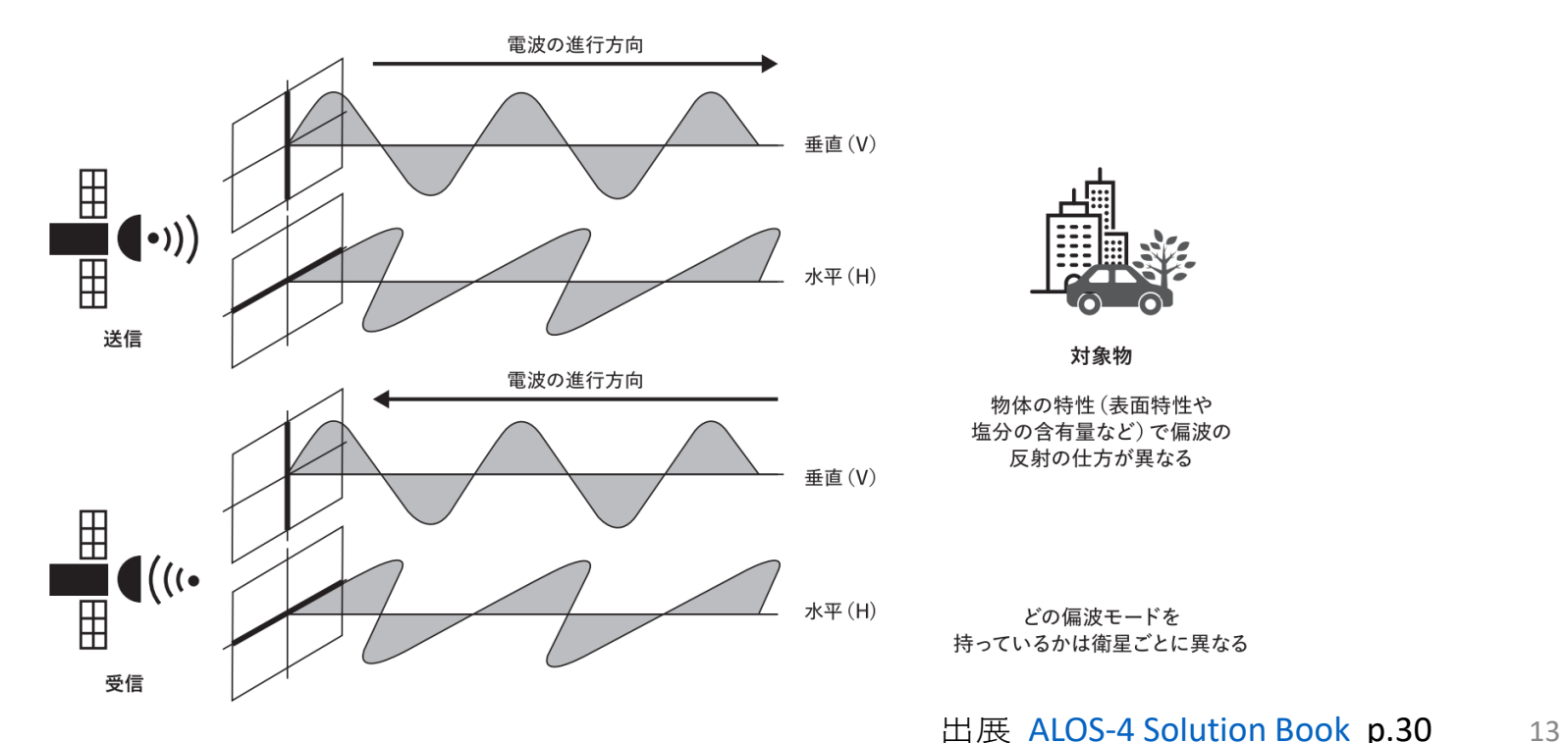